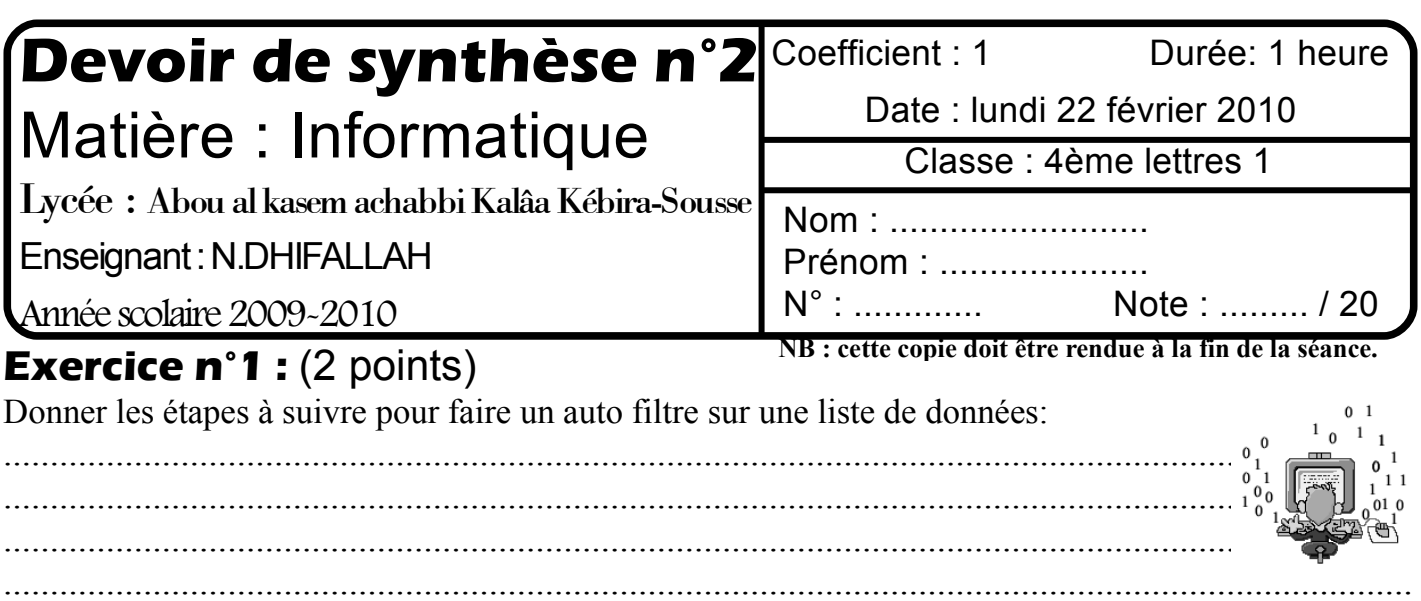

## **Pratique** : (18 points)

Soit le tableau suivant:

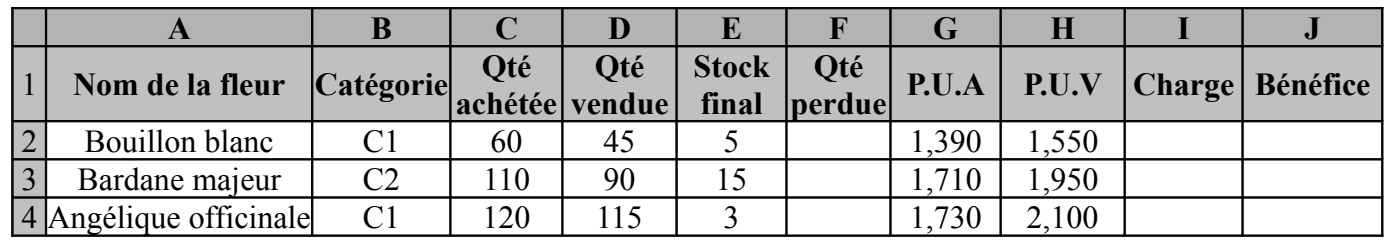

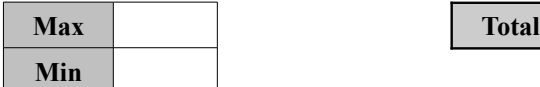

## **Questions**

**N.B:** P.U.A: Prix unitaire d'achat et P.U.V: Prix unitaire de vente

**1)** Lancer le logiciel tableur disponible,puis saisir le tableau ci-dessus et l'enregistrer ainsi que la suite de votre travail dans un fichier ayant pour nom votre nom e prénom et pour emplacement le dossier Bac2010 situé à la racine du lecteur C. Il est conseillé de faire des enregistrement périodiques pour éviter une éventuelle perte de données.

**2)** Appliquer la mise en forme utilisée ci-dessus pour le tableau.

**3)** Donner la formule à saisir dans la cellule F2, pour calculer la quantité perdu, sachant que:

## **Quantité perdu = quantité Achétée -quantité vendue -stock final**

**4)** Calculer la **Charge** de chaque fleur sachant que:

- charge=10,000 pour les fleurs de catégorie C1
- charge=20,000 pour les autres fleurs

**5)** Calculer le bénéfice sachant que : **Bénéfice=Qté vendue\*(P.U.V – P.U.A) - Qté perdu \* P.U.A - charge 6)** Calculer le total de bénéfice.

**7)** Remplir le **Max** et **le Min** par la valeur maximale et minimale de la quantité perdu**.**

**8)** Classer le tableau par ordre croissant en fonction du **Nom de la fleur.**

**9)** En utilisant la technique des **« mise en forme conditionnelle »**, mettre en rouge les valeurs supérieurs ou égale à 5 de la colonne **Qté perdue** et en bleu le reste des valeurs.

**10)** Insérer une image en relation avec le thème, de la bibliothèque à droite du tableau.

**11)** Insérer un graphique en histogramme 3D du **P.U.V** en fonction du **nom de la fleur** ayant pour titre **« Prix de vente ».**

**12)** En utilisant le **filtre élaboré**, extraire en bas du tableau <u>les noms de fleurs</u> dont le P.U.A >1,650 et P.U.V  $< 2,500$ 

## **Grille d'évaluation:**

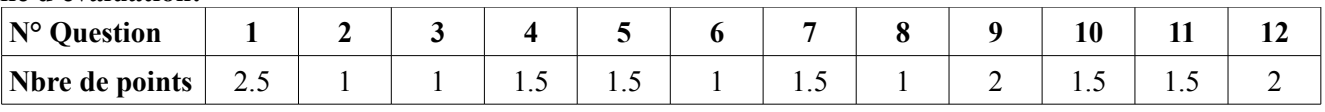